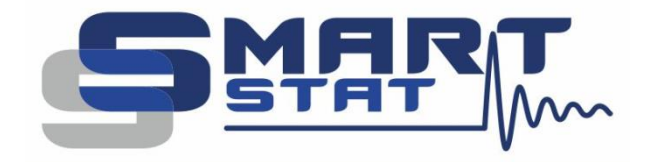

## Пример использования ANS8-How to Solve Problems or Start Work

С чего начать работу и как решить простые проблемы

2024

www.smart-stat.ru

Уважаемый Коллега! Этот пример использования является одним из разделов книги «Практическое руководство по методу электрохимического импеданса» Астафьева Е.А., второго, переработанного и дополненного издания. Эта книга распространяется только в бумажном виде. Если вы заинтересовались ею, пожалуйста обратитесь в службу поддержки компании SmartStat на сайте www.smart-stat.ru или www.potentiostat.ru.

В этом примере использования мы рассмотрим то, с чего стоит начать работу в методе электрохимического импеданса после приобретения прибора начинающему экспериментатору. Вероятно, многое прояснится после прочтения настоящего руководства, а также руководства по эксплуатации прибора. Тем не менее, могут остаться вопросы.

В самом начале можно рекомендовать следующий порядок действий, он очень схож с тем, что стоит предпринять, если у вас уже есть определенный опыт, но возникли подозрения, что прибор измерят что-то не то:

- 1) Собрать тестовую RC-цепь из двух последовательных резисторов сопротивлением по 100 Ом, параллельно с одним из них необходимо установить конденсатор емкостью 0.1 мкФ. Или можно прибрести готовый тестовый эквивалент SmartSoft.
- 2) Подключить и установить прибор.
- 3) Выполнить автоматическую проверку прибора, чтобы убедиться, что он исправен. Если неисправен, то нужно обратиться к производителю, а дельнейшие пункты делать нецелесообразно.
- 4) В редакторе простых режимов SmartSoft выбрать режим «Импеданс (F)».
- 5) Нажать кнопку «Мне сложно...» и подтвердить ее еще раз, чтобы отключить все сложные настройки и включить все автоматические.
- 6) Включить «модуль ВЧ импеданса» в основной вкладке «Прибор» программного обеспечения SmartSoft, если он установлен.
- 7) Во вкладке «Прибор» редактора режима импеданса задать:

Режим «Потенциостат»;

Диапазон тока 20 мА / 100 Ом (или 10 мА / 100 Ом);

Выбрать самый тонкий диапазон потенциала.

8) Задать следующие параметры во вкладке «Основные» редактора режима импеданса:

Постояннотоковое значение - 0 мВ;

Стартовая частота - максимально возможная;

Конечная частота - 100 Гц;

Количество частот - 50;

Амплитуда - 20 мВ;

Точность - быстро;

Обратный ход выключен.

9) Запустить измерение спектра импеданса.

10) Убедиться, что годограф импеданса получился как на рис. 1.

Если полученный годограф визуально соответствует: нет разброса, отсечки находятся на отметках в 100 Ом на высоких частотах, и 200 Ом на низких, полуокружность не просажена, то можно переходить к работе с электрохимическим объектами.

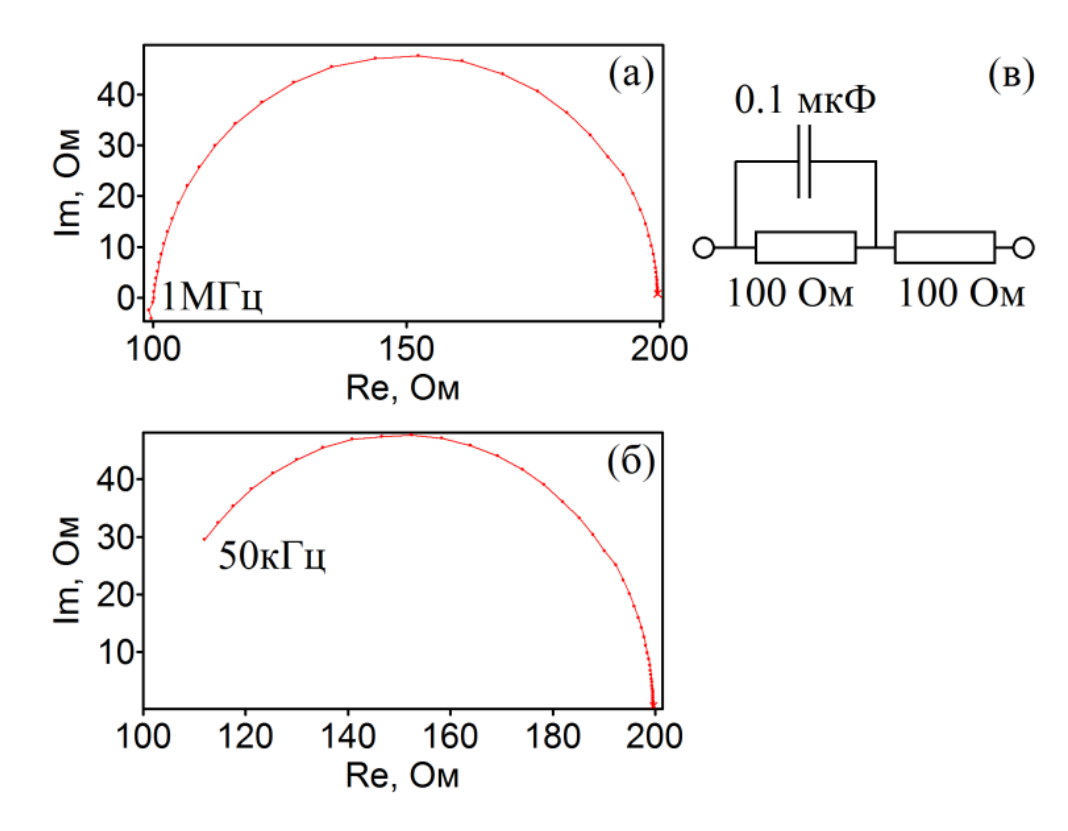

Рис. 1. Примеры годографов импеданса при проведении теста прибора в диапазоне частот от 1 МГц (а), и от 50 кГц без модуля FRA (б). Схема тестовой цепи (в). Потенциостат лабораторной серии PS-30.

Изучив литературу по исследуемой электрохимической системе, чтобы понять какие рабочие частоты и режимы нужно использовать, можно собрать ячейку для измерений. Непосредственно поначалу стоит дать следующие рекомендации для простых одиночных измерений:

- 1) Запускайте измерение в потенциостатическом режиме, задавая 0 мВ относительно потенциала разомкнутой цепи (отн. Е.Р.Ц.).
- 2) Включите установление хотя бы на одну секунду.
- 3) Включите автоматический диапазон тока.
- 4) Подберите стартовый диапазон тока по высокочастотному импедансу ячейки.
- 5) Задайте амплитуду 5-10 мВ.
- 6) Работайте на быстрой настройке точности.
- 7) Не заходите в частоты ниже 0.1 Гц, так меньше шансов заполяризовать образец и эксперименты будут довольно быстрыми, что позволит быстрее анализировать ошибки и учиться.
- 8) Не увлекайтесь высокими частотами без явной необходимости.
- 9) Не измеряйте импеданс при протекании постоянного тока.
- 10) Задавайте 40-60 точек (частот) на один спектр.
- 11) Обычно нормальным является использование 10-20 частот на декаду.
- 12) Запускайте вручную быстрое измерение потенциала разомкнутой цепи перед измерением, чтобы оценить корректность подключения образца (кнопка «ОСV on»).
- 13) Постарайтесь работать со средними значениями импедансов, избегая очень низких и очень высоких значений.
- 14) Не используйте программатор, научитесь запускать несложные, но корректные измерения.
- 15) Не и используйте сложных эквивалентных схем. В самом начале возможно не стоит обрабатывать всю частотную полосу, например не брать самую верхнюю и нижнюю, или другую, вызывающую наибольшие вопросы. Научитесь отслеживать тенденции в поведении понятных элементов схемы.
- 16) Нажмите дважды кнопку «Мне сложно...» при создании нового рабочего режима с нуля, или после другого пользователя, чтобы не отключать вручную многочисленные сложные функции SmartStat (множители, условия, запуск, измерение R-омического и другие полезные, но не каждый раз нужные опции).
- 17) Если измеряется что-то непонятое запустите автоматическую проверку прибора.

Такие советы и настройки позволят быстро начать работу с прибором. В будущем, когда вы разберетесь с исследуемым объектом и научитесь измерять импеданс уверенно, в корректировках не будут нуждаться только пункты 3, 12 и 16 и то по обстоятельствам. Почти все остальные пункты вероятно скорректируются под ваши ячейки и задачи:

- 1) Набив руку вы научитесь ставить измерения так, чтобы работать на амплитудах 1-2 мВ в режиме точности.
- 2) Эксперименты станут боле длительными из-за включенной точности, длительного выхода на стационарные условия и низкого нижнего предела по частоте. Хороший широкополосный спектр можно измерять 2-3 суток.
- 3) Вы начнете проводить измерения при протекании постоянного тока, но это зависит от задачи.
- 4) Научитесь работать на частотах выше мегагерца, когда поймете ограничения прибора и сможете правильно трассировать измерительные провода.
- 5) Научитесь запускать многодневные эксперименты в программаторе, комбинируя импеданс с другим техниками измерения.
- 6) Научитесь обрабатывать эквивалентную схему не одного спектра, а группы из 10-30.
- 7) Вы станете измерять спектры с 500 точками данных и выше.
- 8) Научитесь подключать низкоомные объекты для работы в гальваностатическом режиме.

Делать же любой их этих пунктов без должного опыта - не стоит.

Высокоточное оборудование для электрохимических исследований

## SmartStat<sup>®</sup>

Изготовитель: Electrochemical Instruments

Россия, Московская область, г. Черноголовка

Телефон: 8(495)720-31-57

Адрес тех. поддержки: potentiostat@mail.ru www.smart-stat.ru